# **PERANCANGAN APLIKASI E-LEARNING BERBASISWEB DENGANMODELPROTOTYPEPADASMPN7KOTA TANGERANGSELATAN**

# *DESIGN OF WEB-BASED E-LEARNING APPLICATIONWITH PROTOTYPEMODELINSMPN7KOTATANGERANGSELATAN*

Mukhlishoh Syaukati Robbi<sup>1</sup>, Budi Apriyanto<sup>2</sup> 1,2Program Studi Teknik Informatika, Fakultas Teknik, Universitas Pamulang e-mail: <sup>1</sup>[mukhlishohsr@gmail.com,](mailto:1mukhlishohsr@gmail.com) <sup>2</sup>[dosen00628@unpam.ac.id](mailto:1mukhlishohsr@gmail.com)

### **ABSTRAK**

Kemajuan pendidikan akan sangat berarti bagi kemajuan suatu bangsa, khususnya kemajuan ilmu pengetahuan dan teknologi. Upaya penerapan teknologi informasi dan komunikasi khusus dalam bidang pendidikan salah satunya adalah sistem pembelajaran dengan menggunakan media internet atau sering disebut E-Learning. Dengan adanya E-Learning yang memudahkan dalam proses belajar mengajar di sekolah, guru dapat memberikan materi dan tugas dimana saja, siswa dengan mudah mendapatkan materi pembelajaran, dan juga memudahkan siswa untuk mengerjakan tugas yang diberikan oleh guru, tanpa terhalang oleh ruang kelas dan waktu. Metode pengembangan sistem yang digunakan penulis dalam melakukan penelitian ini adalah metode Prototype. Metode Prototype adalah pembuatan prototipe perangkat lunak atau siklus hidup menggunakan prototyping. Salah satu metode siklus hidup sistem didasarkan pada konsep model kerja. Dimana pengembang sistem dan klien dapat melihat dan melakukan percobaan sejak awal proses pengembangan. Dalam metode Prototype terdapat tiga tahapan (3) siklus pengembangan, yaitu: Tahap Pengumpulan Kebutuhan,Tahap Pembuatan Prototipe, dan Tahap Uji Coba.

Kata Kunci: E-Learning, Guru, Siswa, Penugasan, Prototype

### *ABSTRACT*

*The progress of education will be significant to the progress of a nation, especially the progress of science and technology. Efforts to apply specific information and communication technology in the field of education one of which is a learning system using internet media or often called E-Learning. With E-Learning making it easy in the teaching and learning process at school, teachers can provide materials and assignments anywhere, students are easy to get learning materials, and also facilitate students to work on assignments given by the teacher, without being hindered by classrooms and time. The system development method used by the authors in conducting this research is the Prototype method. The Prototype method is prototyping software or life cycle using prototyping. One method of system life cycle is based on the concept of a working model. Where the system developer and client can see and*

*conduct experiments since the beginning of the development process. In the Prototype method there are three stages (3) development cycle, namely: Requirement Collection Phase, Prototype Building Phase, and Trial Phase.*

*Keywords: E-Learning, Teacher, Student, Assignment, Prototype.*

### **1. PENDAHULUAN**

Gelombang digital atau digital tsunami membawa perubahan besar terhadap cara manusia belajar. Saat ini orang memiliki motivasi tinggi untuk belajar, sehingga lebih banyak waktu dimanfaatkan untuk menimba ilmu. Semakin cepat orang belajar dan semakin banyak hal yang dipelajari, menjadikan seseorang kaya akan pengalaman belajar. Semakin banyak pengalaman belajar, semakin terbuka kesempatannya untuk meningkatkan taraf hidup. Peningkatan tersebut mendorong munculnya berbagai inovasi yang memudahkan manusia untuk belajar. Inovasi dalam bidang pendidikan dan pembelajaran di era ini telah banyak melibatkan teknologi elektronik baik dalam bentuk media maupun metode. Di era ini, orang yang lebih cepat menerima informasi akan menjadi pemenang. Untuk itu sistem pembelajaran mengupayakan penyebaran informasi secara luas dan cepat, sehingga pesan pembelajaran dapat diperoleh dengan cepat dan akurat (Wahyuningsih & Makmur, 2017). SMP Negeri 7 Kota Tangerang Selatan yang terletak di jalan Cicentang Pulo, kelurahan Rawabuntu, kecamatan Serpong. Dalam proses pembelajaran sendiri SMPN 7 Kota Tangerang Selatan masih dalam pembelajaran tradisional yang dilaksanakan dengan sistem tatap muka dan belum menerapkan semaksimal mungkin pemanfaatan teknologi informasi. Di mana pertemuan peserta didik dan pendidik hanya dalam waktu dan tepat yang sama untuk melaksanakan proses pembelajaran. Interaksi antara peserta didik dan pendidik terjadi secara langsung. Pemberian materi pembelajaran dan tugas pekerjaan rumah hanya pada waktu dan tempat yang sama.

Dengan proses pembelajaran yang masih tradisional dan belum diterapkannya pemanfaatan teknologi secara maksimal pada SMPN 7 Kota Tangerang Selatan, interaksi pembelajaran hanya terjadi pada waktu dan tempat yang sama yaitu di sekolah dengan sistem tatap muka. Ketika pendidik berhalangan hadir, maka penyampaian materi pembelajaran akan terganggu. Begitu juga bagi peserta didik yang berhalangan hadir tentu akan ketinggalan materi pembelajaran yang diberikan oleh pendidik, yang akan berdampak kepada pemahaman materi yang kurang maksimal. Untuk menjawab tantangan tersebut saat ini di bidang pendidikan banyak memanfaatkan fasilitas e-learning untuk memperlancar proses belajar dan pembelajaran. Penggunaan e-learning dalam pembelajaran memberi dampak yang positif terhadap proses dan hasil belajar. Adanya e-learning dapat memberi kemudahan pada pendidik dan peserta didik, peserta didik dapat mendapatkan materi pembelajaran dan tugas pekerjaan rumah tidak hanya dalam waktu dan tempat yang sama, dan adanya ruang belajar untuk mendiskusikan materi pembelajaran antara peserta didik dan pendidik di luar jam sekolah. Jika hal ini dapat dimanfaatkan, maka dapat memberikan manfaat besar bagi SMPN 7 Kota Tangerang Selatan dari segi sistem pendidikannya, utamanya dari kualitas yang dihasilkan dari proses pembelajaran atau kegiatan belajar mengajar (KBM).

Ada beberapa model pengembangan perangkat lunak yang dapat digunakan dalam pembuatan aplikasi e-learning ini yaitu model Waterfall, model Spiral, model Prototype, model Rapid Application Development (RAD) dan model Incremental. Model pengembangan perangkat lunak yang diusulkan untuk pembuatan aplikasi e-learning ini adalah model Prototype karena untuk menggali dan menjabarkan spesifikasi kebutuhan pelanggan secara lebih detail sehingga sesuai dengan kebutuhan pelanggan.

## **2. ANALISA DAN PERANCANGAN**

#### **a. Rancangan Sistem**

Rancangan utama aplikasi *e-learning* digambarkan menggunakan *use case diagram* yang ditunjukkan pada Gambar 1.

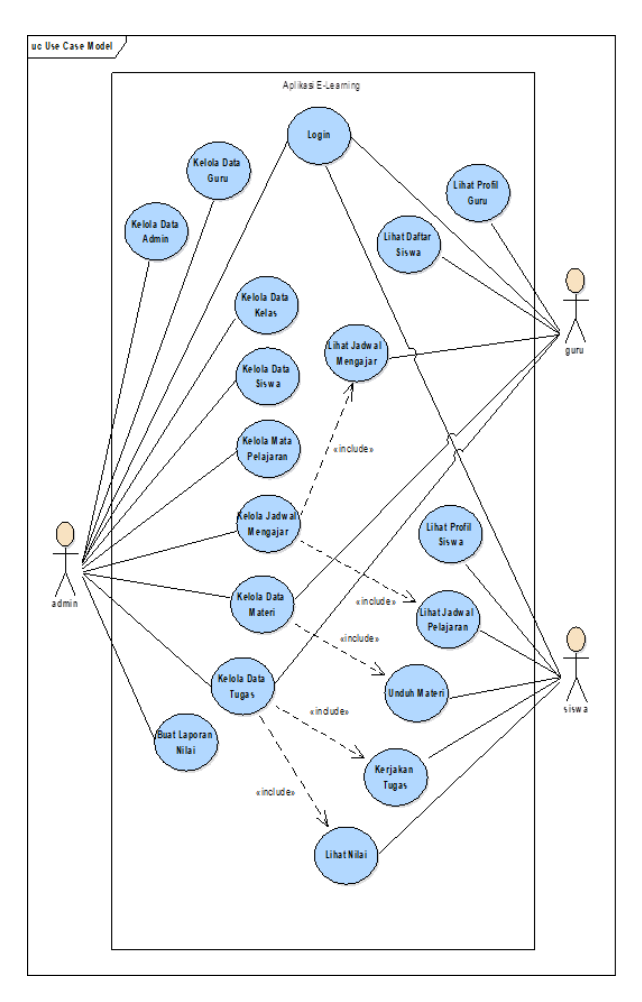

Gambar 1 *Use Case Diagram* Aplikasi *E-Learning*

Keterangan gambar:

- a. *Use Case*: *Login*; *Actor*: Admin, Guru, Siswa; Deskripsi: Admin atau Guru memasukkan *username* dan *password* pada *form login* lalu menekan tombol *login* agar dapat mengelola data-data *e-learning*. Siswa memasukkan *username* dan *password* pada *form login* lalu menekan tombol *login* agar dapat mengunduh materi dan mengerjakan tugas.
- b. *Use Case*: Kelola Materi; *Actor*: Admin, Guru; Deskripsi: Berisi halaman untuk mengelola data materi. Admin atau guru dapat mengunggah *file* materi.
- c. *Use Case*: Kerjakan Tugas; *Actor*: Siswa; Deskripsi: Berisi halaman siswa untuk mengerjakan tugas. Siswa dapat menjawab soal-soal yang telah disediakan lalu menekan tombol simpan untuk mengakhiri form mengerjakan tugas.

### **b. Rancangan** *Activity Diagram*

*Activity diagram* menggambarkan *workflow* (aliran kerja) atau aktivitas dalam sebuah *use case*. Beberapa *activity diagram* dari aplikasi *e-learning* ditunjukkan pada Gambar 2, 3 dan 4 dibawah ini. Pada Gambar 2 merupakan *activity diagram login*. Admin, guru, atau siswa memilih menu *login* pada halaman utama lalu sistem menampilkan form *login*. Lalu

memasukkan *username* dan *password*. Sistem memvalidasi data, jika valid, tampil halaman dashboard. Jika data tidak valid, sistem menampilkan pesan error pada form *login*.

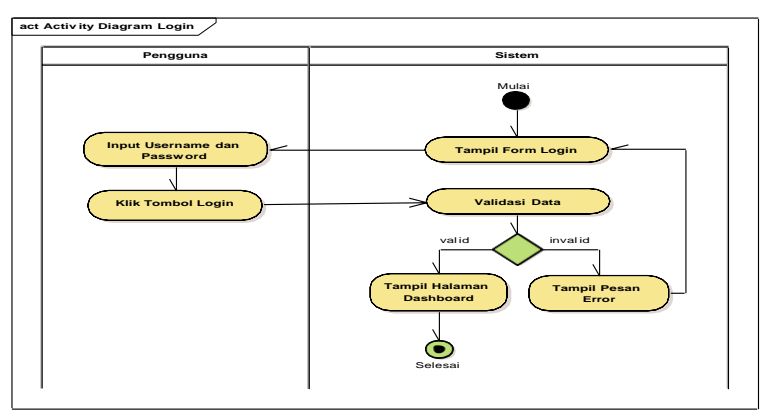

Gambar 2 *Activity Diagram Login*

Pada Gambar 3 merupakan *activity diagram* kelola materi. Pada halaman utama, admin atau guru memilih menu materi, lalu sistem menampilkan halaman daftar materi. Pada halaman ini admin atau guru dapat melakukan tambah, ubah, hapus, dan simpan materi.

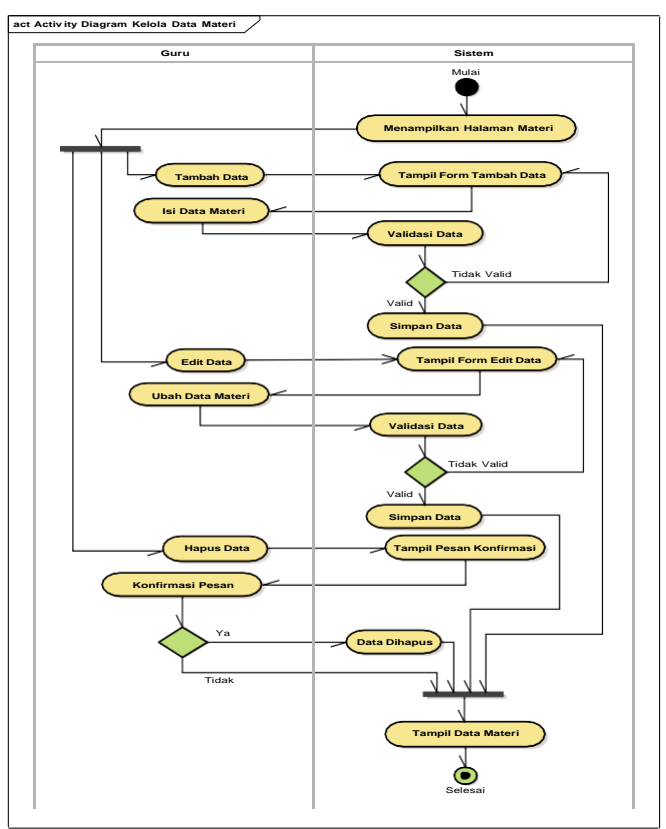

Gambar 3 *Activity Diagram* Kelola Materi

Pada Gambar 4 merupakan *activity diagram* kerjakan tugas. Pada halaman utama, siswa memilih menu tugas, lalu sistem menampilkan halaman daftar pelajaran yang memiliki tugas. Pada halaman ini siswa memilih lihat tugas dan sistem menampilkan daftar tugas yang terdapat dalam mata pelajaran. Pada halaman ini siswa memilih kerjakan tugas lalu sistem menampilkan informasi sebelum mengerjakna tugas. Lalu siswa memilih mulai mengerjakan tugas. Sistem menampilkan form jawab soal. Pada halaman ini siswa dapat menjawab atau mengisi tugas yang telah diberikan. Setelah itu memilih simpan dan sistem akan menyimpan jawaban siswa.

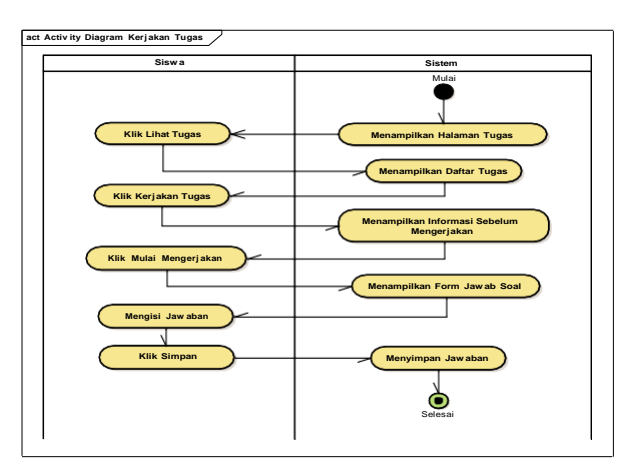

Gambar 4 *Activity Diagram* Kerjakan Tugas

## **3. IMPLEMENTASI DAN PENGUJIAN**

## **a. Perangkat Pendukung**

Perangkat keras (*hardware*) yang digunakan dalam pengembangan sistem adalah sebagai berikut:

- *Processor* Intel® Xeon® CPU E31220 @ 3.10GHz
- RAM 8 GB
- *Harddisk* 1 TB
- VGA 1GB

Sedangkan perangkat lunak (*software*) yang digunakan adalah sebagai berikut:

- Sistem Operasi Windows® Server 2012
- *Web Server* XAMPP *for Windows Version* 3.2.2
- *Browser* Google Chrome

### **b. Implementasi**

Dari perancangan yang sudah dilakukan dari implementasi model yang diterapkan ke dalam model sistem, dibuat program komputer berdasarkan desain yang telah dirancang sebelumnya menggunakan bahasa PHP, sedangkan basis data disimpan dan dikelola menggunakan MySQL. Aplikasi yang dihasilkan dapat dilihat pada Gambar 5, 6, 7, dan 8. Pada Gambar 5 adalah tampilan halaman utama yang tampil pertama ketika aplikasi diakses.

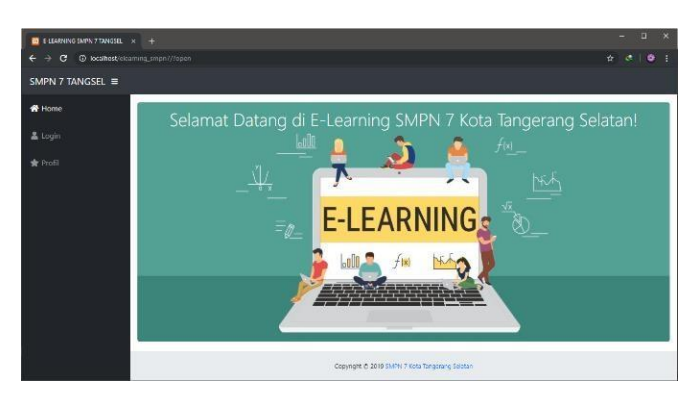

Gambar 5 Tampilan Halaman Utama

Pada Gambar 6 adalah tampilan halaman *login* merupakan halaman yang muncul ketika pengguna memilih menu *login*. Halaman ini berisi *field username* dan *field password*. Pengguna (admin, guru, siswa) diwajibkan mengisi *username* dan *password* atau melakukan *login* dahulu sebelum masuk ke halaman *dashboard*.

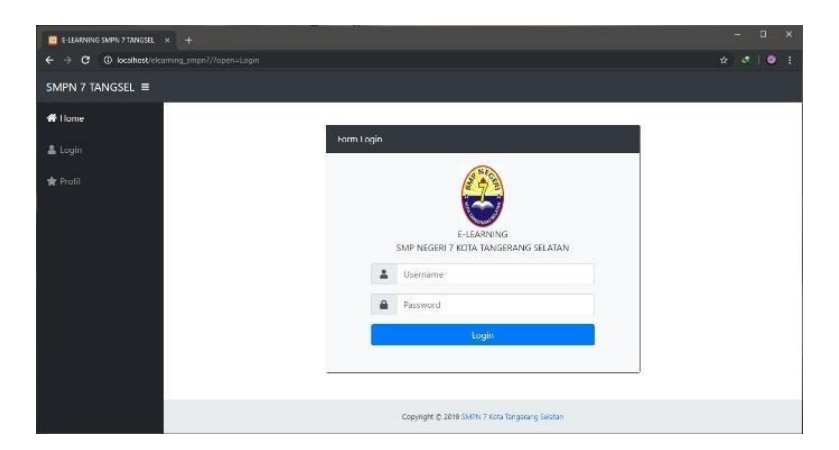

Gambar 6 Tampilan Halaman *Login*

Pada Gambar 7 adalah tampilan halaman materi merupakan halaman untuk mengelola data materi. Terdapat tombol tambah materi yang berfungsi untuk menambahkan data materi. Tiap baris pada tabel memiliki tombol *edit* dan *delete* yang masing-masing berfungsi untuk mengubah dan menghapus data.

| E EJEARNING SMPN 7 TANGSEL X + |                                                 |                                                |         |                                     |                              |                       |                     |            |                              | $\Box$ | $\mathbf{x}$ |
|--------------------------------|-------------------------------------------------|------------------------------------------------|---------|-------------------------------------|------------------------------|-----------------------|---------------------|------------|------------------------------|--------|--------------|
| -4<br>$\circ$<br>←             | <b>C localhost</b> /elearning/Topen-Materi-Data |                                                |         |                                     |                              |                       |                     |            | 資<br>œ                       | ۰      |              |
| SMPN 7 TANGSEL $\equiv$        |                                                 |                                                |         |                                     |                              |                       |                     |            |                              |        |              |
| <b>@</b> Dashboard             |                                                 | Dachboard / Manajemen Materi                   |         |                                     |                              |                       |                     |            |                              |        |              |
| 2 Admin                        | + Create Materi                                 |                                                |         |                                     |                              |                       |                     |            |                              |        |              |
| $2$ Gunu                       | <b>EB</b> Daftar Materi                         |                                                |         |                                     |                              |                       |                     |            |                              |        |              |
| <b>W</b> Kelas                 |                                                 | Show to $\approx$ entries<br>Search:           |         |                                     |                              |                       |                     |            |                              |        |              |
| 2 Siswa                        | No.1                                            | Judul<br>n                                     | Kelas   | Pelajaran<br>11                     | ÷.<br>Guru                   | File                  | Upload              | T1<br>Aksi |                              |        |              |
| <b>EB</b> Pelajaran            | л                                               | Bab 1 -<br>Teknologi                           | VIL1    | Teknologi Informasi &<br>Komunikasi | Mukhlishoh<br>Syaukati Robbi | F0001-<br>materi.pptx | 08 November<br>2019 |            | Bdit Baleto                  |        |              |
| <b>E</b> Jadwal                | $\bar{z}$                                       | Bab 2 - Sejarah                                | $VII +$ | Teknologi Informasi &               | Mukhlishoh                   | F0002-                | 08 November         |            | <b>∕</b> 6de <b>€</b> Delete |        |              |
| Materi                         |                                                 | Teknologi                                      |         | Komunikasi                          | Syaukati Robbi               | materipdf             | 2019                |            |                              |        |              |
| Tugas                          | Showing 1 to 2 of 2 entries                     |                                                |         |                                     |                              |                       | Previous            |            | Next                         |        |              |
| Laporan Nilai                  |                                                 |                                                |         |                                     |                              |                       |                     |            |                              |        |              |
| * Logout                       |                                                 | Copyright @ 2019 SMPN 7 Kida Tragerang Seletan |         |                                     |                              |                       |                     |            |                              |        |              |

Gambar 7 Tampilan Halaman Materi

Pada Gambar 8 adalah tampilan halaman kerjakan tugas merupakan halaman siswa untuk mengerjakan tugas.

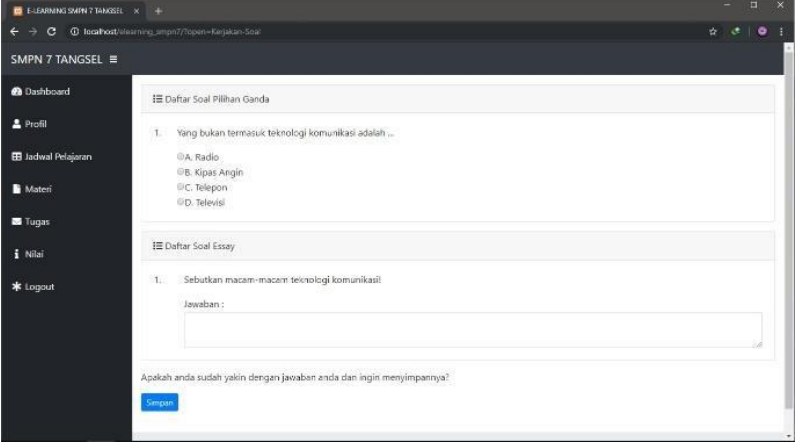

Gambar 8 Tampilan Halaman Kerjakan Tugas

### **c. Pengujian**

Pada aplikasi *e-learning* ini dilakukan pengujian koesioner terhadap 21 responden yang terdiri dari 5 guru dan 16 siswa SMP Negeri 7 Kota Tangerang Selatan. Pengujian koesioner digunakan untuk melihat tingkat kemudahan pengguna dalam berinteraksi dengan aplikasi. Pengujian koesioner dapat dilihat berdasarkan tabel 1, 2, 3, 4, dan 5. Nilai presentasi kemudahan aplikasi dapat dilihat pada tabel 1, dimana mempresentasikan nilai dari kemudahan aplikasi.

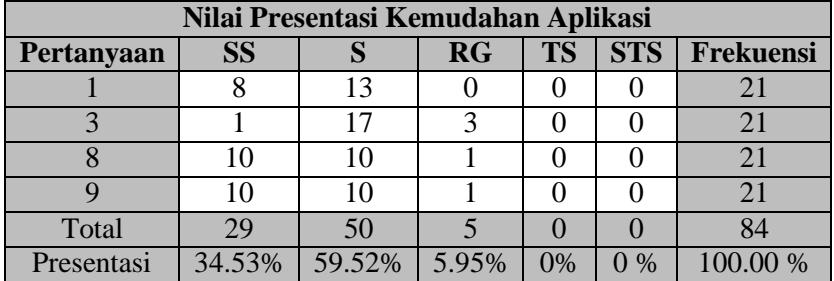

Tabel 1 Nilai Presentasi Kemudahan Aplikasi

Nilai presentasi efektivitas aplikasi dapat dilihat pada tabel 2, dimana mempresentasikan nilai dari efektivitas aplikasi.

| Nilai Presentasi Efektivitas Aplikasi |           |     |           |           |            |                  |
|---------------------------------------|-----------|-----|-----------|-----------|------------|------------------|
| Pertanyaan                            | <b>SS</b> |     | <b>RG</b> | <b>TS</b> | <b>STS</b> | <b>Frekuensi</b> |
|                                       |           |     |           |           |            |                  |
|                                       |           |     |           |           |            |                  |
|                                       |           |     |           |           |            |                  |
|                                       |           |     |           |           |            |                  |
|                                       |           |     |           |           |            |                  |
| Total                                 | 29        | 63  |           |           |            | 105              |
| Presentasi                            | 27.62%    | 60% | 12.38%    | 0%        | $0\%$      | 100.00 %         |

Tabel 2 Nilai Presentasi Efektivitas Aplikasi

Nilai presentasi efisiensi aplikasi dapat dilihat pada tabel 3, dimana mempresentasikan nilai dari efisiensi aplikasi.

| Nilai Presentasi Efisiensi Aplikasi |         |        |       |           |            |           |
|-------------------------------------|---------|--------|-------|-----------|------------|-----------|
| Pertanyaan                          | SS      |        | RG    | <b>TS</b> | <b>STS</b> | Frekuensi |
|                                     |         |        |       |           |            |           |
|                                     |         |        |       |           |            |           |
|                                     |         |        |       |           |            |           |
| Total                               | 28      | 33     |       |           |            |           |
| Presentasi                          | $.44\%$ | 52.38% | 3.18% | 0%        | 0 %        | 100.00 %  |

Tabel 3 Nilai Presentasi Efesiensi Aplikasi

Nilai presentasi kepuasan aplikasi dapat dilihat pada tabel 4, dimana mempresentasikan nilai dari kepuasan aplikasi.

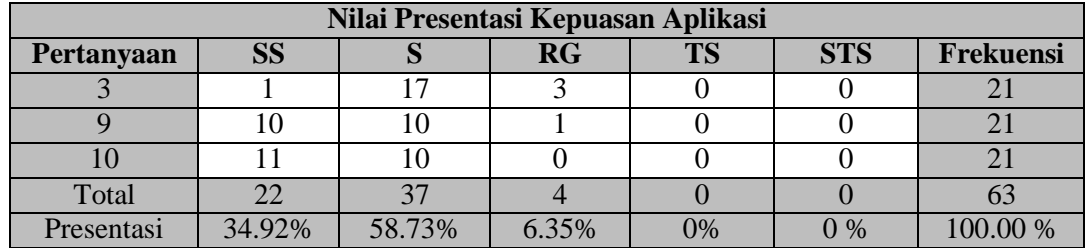

### Tabel 4 Nilai Presentasi Kepuasan Aplikasi

Nilai presentasi semua kriteria aplikasi adalah presentasi gabungan dari penilaian seluruh kategori berdasarkan kriteria sebelumnya. Dapat dilihat pada tabel 5, dimana mempresentasikan nilai dari semua kriteria aplikasi.

| <b>Kriteria</b> | Frekuensi | <b>Persentase</b> |  |  |
|-----------------|-----------|-------------------|--|--|
| Sangat          | 68        | 32.38%            |  |  |
| Setuju          |           |                   |  |  |
| Setuju          | 123       | 58.57%            |  |  |
| Ragu-ragu       | 19        | 9.05%             |  |  |
| Tidak Setuju    |           | $0\%$             |  |  |
| Sangat          |           | $0\%$             |  |  |
| Tidak Setuju    |           |                   |  |  |
| <b>Total</b>    | 210       | 100.00 %          |  |  |

Tabel 5 Nilai Presentasi Semua Kriteria

#### **4. KESIMPULAN**

Berdasarkan penulisan dan penelitian yang telah diuraikan, mengenai perancangan aplikasi *e-learning* SMP Negeri 7 Kota Tangerang Selatan, maka dapat disimpulkan sebagai berikut:

- a. Aplikasi *e-learning* berbasis *website* ini membuat proses belajar mengajar tetap berlangsung saat di luar jam sekolah. Berdasarkan pengamatan koesioner dilapangan, aplikasi *e-learning* ini nilai setujunya adalah 58.57 % dimana frekuensi yang diterima adalah 123 dari 210, dan nilai sangat setujunya adalah 32.38% dimana frekuensi yang diterima adalah 68 dari 210.
- b. Aplikasi ini membantu pendidik untuk mendistribusikan materi pelajaran saat berhalangan hadir di jam sekolah. Berdasarkan pengamatan koesioner dilapangan, nilai efesiensi aplikasi *e-learning* ini setujunya adalah 52.38 % dimana frekuensi yang diterima adalah 33 dari 63.
- c. Aplikasi *e-learning* ini memudahkan peserta didik yang ketinggalan materi karena berhalangan hadir di sekolah. Berdasarkan pengamatan koesioner dilapangan, nilai kemudahan aplikasi *e-learning* ini setujunya adalah 59.52 % dimana frekuensi yang diterima adalah 50 dari 84.

### **5. SARAN**

Berdasarkan hasil perancangan aplikasi ini, diberikan beberapa saran yang dapat membantu pengembang aplikasi ini, guna untuk memperoleh hasil yang lebih baik dan dapat bermanfaat bagi semua. Adapun saran yang diajukan yaitu:

- a. Aplikasi diharapkan dapat dilengkapi dengan fitur *chat*, kolom diskusi untuk memudahkan interaksi antara pendidik dan peserta didik.
- b. Diharapkan dapat mendukung fitur *video*, untuk memudahkan pemahaman materi belajar pada peserta didik.
- c. Aplikasi dikembangkan agar bisa berjalan di berbagai *platform* seperti *mobile web, apk android, apk iOs* dan berbagai *platform* lainnya.

### **DAFTAR PUSTAKA**

- 1. Arif, M. (2016). *Bahan Ajar Rancangan Teknik Industri.* Yogyakarta: Deepublish.
- 2. Arifin, F., & Herman, T. (2018). Pengaruh Pembelajaran E-Learning Model Web Centric Course Terhadap Pemanahan Konsep dan Kemandirian Belajar Matematika Siswa. *Jurnal Pendidikan Matematika*, 1-2
- 3. Enterprise, J. (2017). *Ototdidak Pemrograman Javascript.* Jakarta: Elex Media Komputindo. Fandi , M. P., & Wibawa, S. C. (2017). Pengembangan Modul Berbasis E-Learning dengan
- 4. Menggunakan CMS Joomla Pada Mata Pelajaran Animasi 2d Kelas XI Di SMKN 3 Surabaya. *Jurnal IT-Edu. Volume 01 Nomor 02*, 33.
- 5. Fathansyah. (2018). *Basis Data (Revisi Ketiga).* Bandung: Informatika Bandung.
- 6. Fatmawati, I. W., Siswanti, S., & Nugroho, D. (2015). Aplikasi E-Learning Sekolah Dasar (SD) Muhammadiyah 2 Kauman untuk Menambah Interaksi Guru dan Siswa. *Jurnal TIKomSiN*, 10.
- 7. Hanum, N. S. (2013). The Effectiveness Of E-Learning As Instructional Media (Evaluation Study Of E-Learning Instructional Model INSMK Telkom Sandhy Putra Purwokerto).*Jurnal Pendidikan Vokasi, Vol 3, Nomor 1*, 92.
- 8. Juansyah, A. (2015). Pembangunan Aplikasi Child Tracker Berbasis Assisted Global Positioning System (A-GPS) Dengan Platform Android. *Jurnal Ilmiah Komputer danInformatika (KOMPUTA) Edisi 1 Volume 1*, 2.
- 9. Madcoms. (2016). *Pemrograman PHP dan MySQL untuk Pemula.* Yogyakarta: Andi. Munawar. (2018). *Analisis Perancangan Sistem Berorientasi Objek dengan UML (Unified Modeling Language).* Bandung: Informatika Bandung.
- 10. Mundzir, M. (2018). *Buku Sakti Pemrograman Web Seri PHP.* Yogyakarta: Start Up. Nugroho, A. (2011). *Perancangan dan Implementasi Sistem Basis Data.*  Yogyakarta: Andi. Nur, R., & Suyuti, M. A. (2018). *Perancangan Mesin-mesin Industri.* Yogyakarta: Deepublish.
- 11. Nuryadi, N. (2018). Rancang Bangun Aplikasi Website E-Learning Pada SMK Respati 1Jakarta. *Jurnal Teknik Komputer Vol 4, No. 1*, 162.
- 12. Pressman, R. S. (2015). *Rekayasa Perangkat Lunak.* Yogyakarta: Andi.
- 13. S., R. A., & Shalahuddin, M. (2018). *Rekayasa Perangkat Lunak (Revisi).* Bandung:Informatika Bandung.
- 14. Shadek, T. F., & Swastika, R. (2017). Pengembangan Aplikasi Sistem E-Learning Pada Seluruh Mata Kuliah Dengan Menggunakan Program Hypertext Prepocessor (Php) Dalam Rangka Peningkatan Mutu Proses Dan Hasil Pembelajaran. *Jurnal ProTekInfo Vol. 4*,13.
- 15. Sparks, G. (2014). *Enterprise Architect User Guide.* Australia: Sparx Systems.
- 16. Sriwihajriyah, N., Ruskan, E. L., & Ibrahim, A. (2012). Sistem Pembelajaran dengan E- Learning Untuk Persiapan Ujian Nasional Pada SMA Pusri Palembang. *Jurnal SistemInformasi (JSI), VOL. 4, NO. 1*, 451.
- 17. Suharyanto, & Mailangkay, A. B. (2016). Penerapan E-Learning Sebagai Alat Bantu Mengajardalam Dunia Pendidikan. *Jurnal Ilmiah Widya Volume 3 Nomor 4*, 17.
- 18. Sulistiono, H. (2018). *Coding Mudah dengan CodeIgniter, JQuery, Bootstrap, dan Datatable.* Jakarta: Elex Media Komputindo.
- 19. Supono, & Putratama, V. (2018). *Pemrograman Web dengan Menggunakan PHP dan Framework Codeigniter.* Yogyakarta: Deepublish.
- 20. Susanto, W. E., & Astuti, Y. G. (2017). Perancangan E-Learning Berbasis Web Pada SMP Negeri 3 Patuk Gunungkidul Yogyakarta. *Jurnal Bianglala Informatika Vol 5 No 2* , 76.
- 21. Wahyuningsih, D., & Makmur, R. (2017). *E-Learning Teori dan Aplikasi.* Bandung: Informatika Bandung.
- 22. Wicaksono, S. R. (2017). *Rekayasa Perangkat Lunak.* Malang: Seribu Bintang.
- 23. Yazdi, M. (2012). E-Learning Sebagai Media Pembelajaran Interaktif Berbasis Teknologi Informasi. *Jurnal Ilmiah Foristek Vol. 2, No. 1*, 148.
- 24. Munawaroh, and Niki Ratama. 2019. "Penerapan Teknologi Augmented Reality Pada Matakuliah Pengantar Teknologi Informasi Di Universitas Pamulang Berbasis Android." *Satin* 5(2):17–24.
- 25. Ratama, Niki. 2018. "Analisa Dan Perbandingan Sistem Aplikasi Diagnosa Penyakit Asma Dengan Algoritma Certainty Factor Dan Algoritma Decision Tree Berbasis Android."*Jurnal Informatika: Jurnal Pengembangan IT* 3(2):177–83.
- 26. Ratama, Niki. 2020. "IMPLEMENTASI METODE FUZZY TSUKAMOTO UNTUK DETEKSI DINI AUTISME PADA BALITA BERBASIS ANDROID." 3(2):129–39.